### 1. Introduction

This document describes the **Scan & Store** feature specially built into this particular barcode scanner. All the information concerning the operation and configuration of this feature is contained herein and this document acts as a supplement instead of replacement to the user's manual.

## 2. Scan & Store

A large capacity non-volatile memory (32 KB EEPROM) is built into this scanner. Data can be store in this memory instead of transmitting them when barcodes are read. The data stored in the memory can be transmitted to the computer in a batch way upon user's demand.

This scanner can even work like a simple portable data collector, if the optional battery pack is attached. Since the memory for storing data is non-volatile, the scanner can be powered on and off without losing data. The data is erased (cleared) only when user requests to do so.

# 3. Operation Mode

This **Scan & Store** feature is an enhancement to the original scanner. All the features and functions described in the user's manual are still supported and remain unchanged. This scanner can work like a normal scanner (without **Scan & Store** function) if user desires.

What follows is the configuration procedure for enabling/disabling the **Scan & Store** function.

- 1. Read the "Start" label if the scanner is not in configuration mode. There will be 6 beeps to indicate that the scanner is in configuration mode.
- 2. Read the "Enable Scan & Store" label to enable the function, or "Disable Scan & Store" label to disable it. The scanner will beep twice after label is read.
- 3. Exit the configuration mode by reading the "Exit" label. There will be total 7 beeps from the scanner, including the power on beep after the scanner restarts itself.

Nov 5, 1998

Page 1 / 4

## 4. Memory Full

As user keeps collecting data under **Scan & Store** operation mode, if the memory should become full, there will be 4 beeps from the scanner to indicate this condition.

## 5. Transmit Stored Data

What follows is the procedure for transmitting the stored data. The data still remains intact in the memory after transmission.

- 1. Read the 'Start' label if the scanner is not in configuration mode. There will be 6 beeps to indicate that the scanner is in configuration mode.
- 2. The scanner will beep twice and start to transmit the stored data after the "Transmit" label is read. After all the data is transmitted, there will be 2 beeps from the scanner to indicate completion.
- 3. User can exit the configuration mode by reading the "Exit" label. There will be total 7 beeps from the scanner, including the power on beep after the scanner restarts itself.

## 6. Clear Stored Data

What follows is the procedure for clearing the stored data.

- 1. Read the 'Start' label if the scanner is not in configuration mode. There will be 6 beeps to indicate that the scanner is in configuration mode.
- 2. Read the "Clear Data" label. There will be 2 beeps from the scanner after the label is read.
- 3. Read the "Confirm" label. There will be 2 beeps from the scanner after the label is read. The data is cleared after both "Clear Data" and "Confirm" labels are read. If only one label is read, or the two labels are read in reverse sequence, the data will not be cleared.
- 4. User can exit the configuration mode by reading the "Exit" label. There will be total 7 beeps from the scanner, including the power on beep after the scanner restarts itself.

Page 2 / 4

Nov 5, 1998

#### SUPPLEMENTAL CONFIGURATION GUIDE

## 7. Transmission Time Delay

When receiving the data from the scanner, the computer might need some time to process the received piece of data before it can accept the next one. A user selectable time delay is inserted after transmitting each piece of data to allow this computer processing time. The available selections are No Delay, 0.25, 0.5, 1, 2, 3, 5, and 8 seconds.

What follows is the procedure for setting the time delay.

- 1. Read the 'Start" label if the scanner is not in configuration mode. There will be 6 beeps to indicate that the scanner is in configuration mode.
- 2. Read the desired delay time label. There will be 2 beeps from the scanner after the desired label is read.
- 3. User can exit the configuration mode by reading the "Exit" label. There will be total 7 beeps from the scanner, including the power on beep after the scanner restarts itself.

Nov 5, 1998

#### SUPPLEMENTAL CONFIGURATION GUIDE

### **Start Configuration**

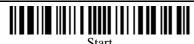

#### **Operation Mode**

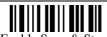

Enable Scan & Store

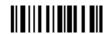

< Disable Scan & Store >

## **Transmission Delay TIme**

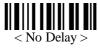

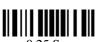

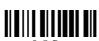

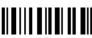

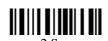

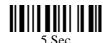

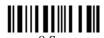

### **Transmit Stored Data**

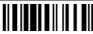

Transmit

### **Clear Stored Data**

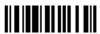

Clear Data

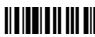

Confirm

### **Exit Configuration Mode**

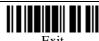

Page 4 / 4

Nov 5, 1998